## **Messaging Attendees**

## Get to chatting

**1 Access the Attendee List.** After logging in, tap the **Attendees** icon.

**2 Send your message.** Find the person you want to message by either scrolling through the list or using the search bar at the top of the screen.

Tap their name, then **Message** to start texting. To pick up a chat you previously started, tap the hamburger button in the top left of the event home screen, then **My Messages**.

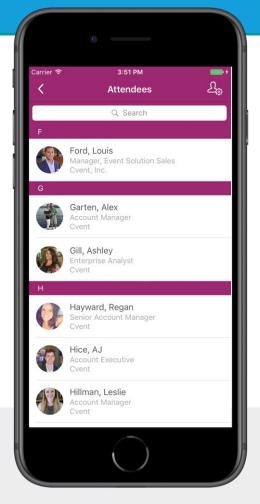

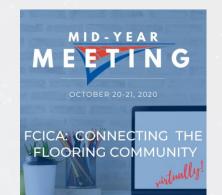